Mithilfe von Programmen zur Tabellenkalkulation können mathematische Sachverhalte leicht berechnet oder dargestellt werden.

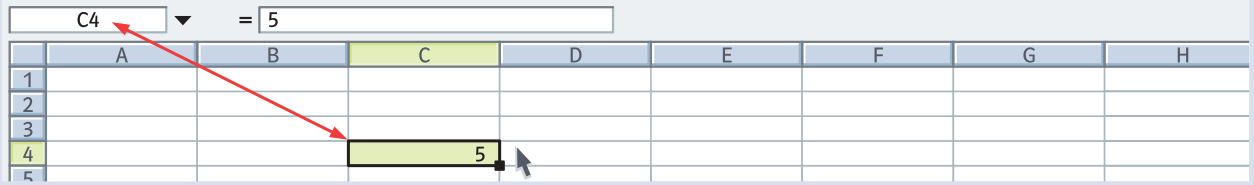

- Der Eingabebereich, also der Bereich, in den du etwas hineinschreibst, heißt Tabellenblatt. Es ist in Spalten (A; B; C; …) und Zeilen (1; 2; 3; …) aufgeteilt. Die Zellen werden entsprechend ihrer Spalte und Zeile benannt, zum Beispiel C4.
- º In die Zellen können sowohl Texte als auch Zahlen eingetragen werden.

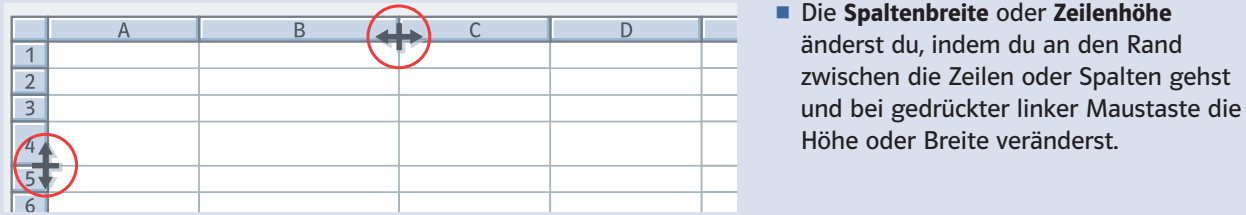

■ Jede Formel beginnt mit  $_{n}$ =" und wird in die Bearbeitungszeile = eingegeben. Die Zellen, die du in der Formel verwendest, werden zur Kontrolle farbig umrahmt. Beende jede Formeleingabe mit der Enter -Taste.

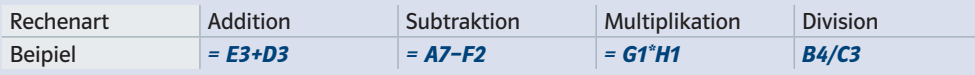

º Formeln können auch Zahlen und mehr als zwei Zellen enthalten. Achte auf die Rechenregeln und setze gegebenenfalls Klammern.

## Beispiele

a) Bearbeitungszeile:  $= (E5+D5)/100$  b) Bearbeitungszeile:  $= D5+D6+D7+D8+D9$ 

º Aus Textverarbeitungsprogrammen kennst du schon eine Vielzahl von Befehlen, die du durch Anklicken eines Icons (Zeichen) ausführen kannst. Einige besondere Icons werden dir nun noch einmal gezeigt.

Markiere zu Beginn immer die Zellen, die du formatieren (bearbeiten) möchtest.

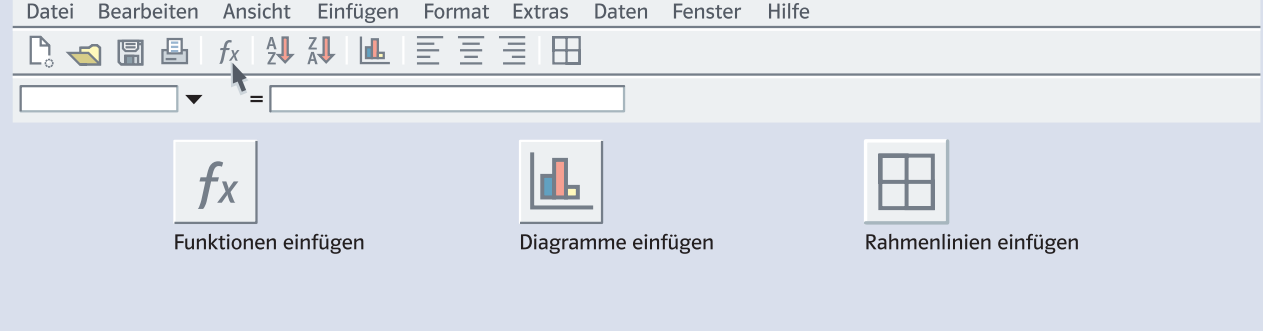

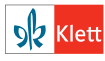